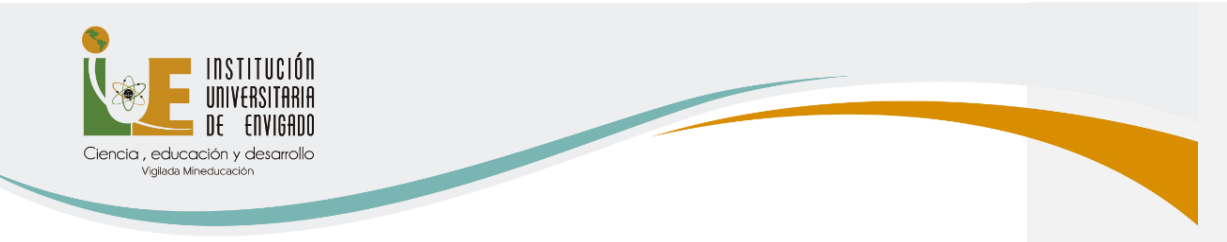

# PROTOCOLO DE PREGUNTAS Y RESPUESTAS MÁS FRECUENTES ESTUDIANTES ANTIGUOS PREGRADO

# MATRÍCULA ESTUDIANTES ANTIGUOS DE PREGRADO

# MODALIDAD

Según directrices del Ministerio de Educación Nacional, la alternancia en las instituciones de educación superior se llevaría a cabo hasta finalizar la declaratoria de emergencia pública (Resolución 1315 de 2021), que está contemplada hasta el 30 de noviembre de 2021. De igual manera, el avance en el plan nacional de vacunación y la disminución de los contagios y las muertes a causa del covid-19, han permitido que la Institución tome la decisión de volver a clases 100% presenciales a partir del primer semestre del año 2022

# CÓMO ACTUALIZAR DOCUMENTO DE IDENTIDAD

Para actualizar el documento de identidad en el sistema, se debe enviar una copia de su nuevo documento (CÉDULA) expedida o contraseña al correo [monica.gonzalez@iue.edu.co](mailto:monica.gonzalez@iue.edu.co) muy importante que este documento esté ampliado al 150% por ambas caras y se deben anexar los siguientes datos:

- Número de documento de identidad
- Dirección de residencia
- Barrio de residencia
- Municipio de residencia
- Teléfono Fijo
- Celular
- Correo electrónico institucional

(+57)4 339 1010

www.iue.edu.co

Carrera 27 B # 39 A Sur 57 arrio Rosellón - Envigado - Código postal: 055422

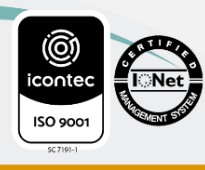

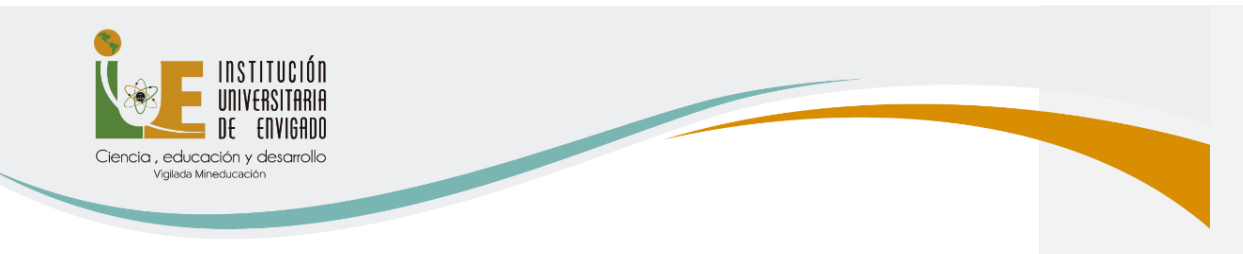

• Programa

#### COSTOS DE LOS PROGRAMAS DE PREGRADO

El costo del semestre es de \$2.363.600 y en caso de aprobación de descuentos institucionales, dependiendo de las directrices del Consejo Directivo, se entregará la respectiva información. El descuento electoral corresponde siempre al 10% sobre el valor de la matrícula, este es acumulable.

Se compone así: Valor del semestre es \$2.091.000 y los derechos complementarios dé \$251.200, para los estudiantes nuevos el valor del carné es de \$21.400.

# VALOR DEL CRÉDITO PARA PREGRADO ES DE: \$131.700

Valor de Técnica en tránsito y transporte: 1.238.400

Se compone así: Valor del semestre es \$1.068.000 y los derechos complementarios dé \$149.000, para los estudiantes nuevos el valor del carné es de \$21.400.

PROCESO DE MATRICULAS DE PREGRADO: Del 15 al 22 de diciembre

PAGO DE MATRÍCULA: Hasta el 7 de enero de 2022

PROCESO DE AJUSTES DESPUÉS DE HABER PAGADO LA MATRÍCULA: Del 17 al 21 de enero 2022

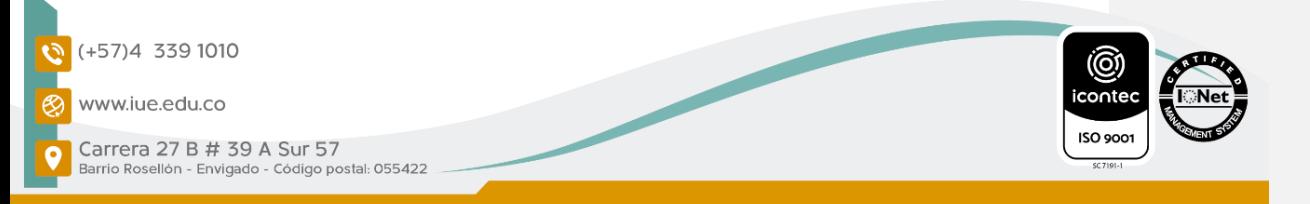

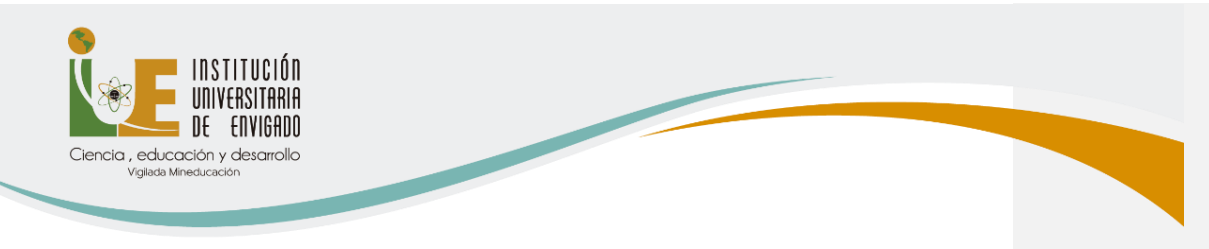

PAGO DE AJUSTES MATRÍCULA: Hasta el 27 de enero de 2022

### TURNOS PARA LA SELECCIÓN DE HORARIOS PARA PREGRADOS

- Consulte los turnos que le han sido asignados para la selección de horario, estos serán asignados de acuerdo con su promedio académico semestral obtenido y su nivel académico a partir del día 14 de diciembre.
- Los turnos se consultan a través del módulo de Ulises <https://appsai.iue.edu.co/ulises/> en la pestaña de consultas opción turnos.

### REGISTRO DE MATERIAS:

Para registrar asignaturas, tenga en cuenta lo siguiente:

- Consulte las asignaturas que puede matricular a través del módulo de Ulises ingresando por la pestaña Consultas -> Plan Académico.
- Sí requiere una asesoría académica o tiene dudas sobre su registro de asignaturas, contacta al Coordinador Académico de cada programa.
- Paz y Salvo: Entregue en Admisiones y Registro los documentos que tenga pendientes o en caso de no ser posible a través del correo electrónico admisiones@iue.edu.co.
- Además, debe estar a paz y salvo con Admisiones, Apoyo Financiero y la Biblioteca para hacer el registro de asignaturas; de lo contrario el sistema no le permitirá continuar con el proceso.

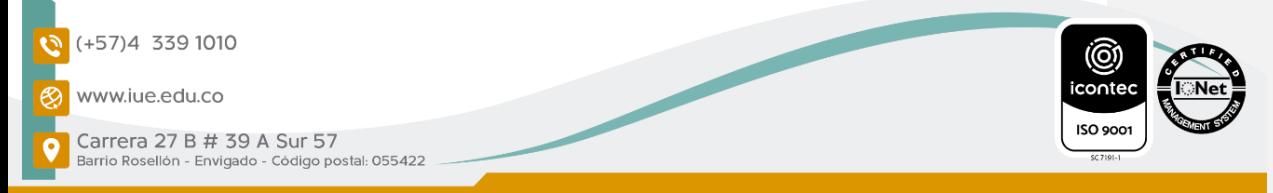

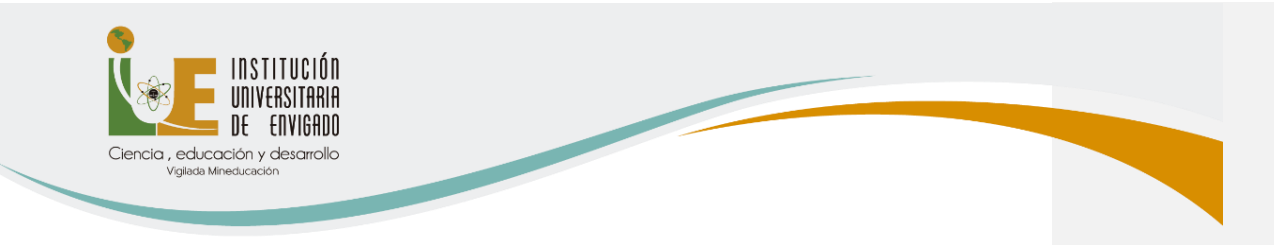

Para registrar asignaturas, siga estos pasos:

- 1. Ingrese al módulo de Ulises <https://appsai.iue.edu.co/ulises/>
- 2. Seleccione la pestaña Matrículas opción Registrar Asignaturas y luego presione el botón > Agregar Asignaturas.

3. En la parte superior en **Clasificación de Asignaturas**, seleccione la materia que desee registrar teniendo en cuenta la siguiente clasificación:

- a. Básica Obligatoria, son las asignaturas que se deben cursar obligatoriamente cada semestre.
- b. Énfasis, le permite seleccionar las asignaturas de las líneas de énfasis que tiene el programa donde se encuentra matriculado.
- c. Complementaria, asignaturas que usted ha elegido como electivas (Institucionales o Disciplinares).

4. Para seleccionar la materia, haga clic en el cuadro que está junto al nombre de la materia y pulse el botón **Agregar.** 

5. Para terminar el proceso se debe hacer clic en el botón Confirmar Registro.

Nota: Cuando haya confirmado todo el proceso le saldrá el mensaje: "El registro de asignaturas se ha confirmado exitosamente".

### SELECCIÓN DE HORARIOS

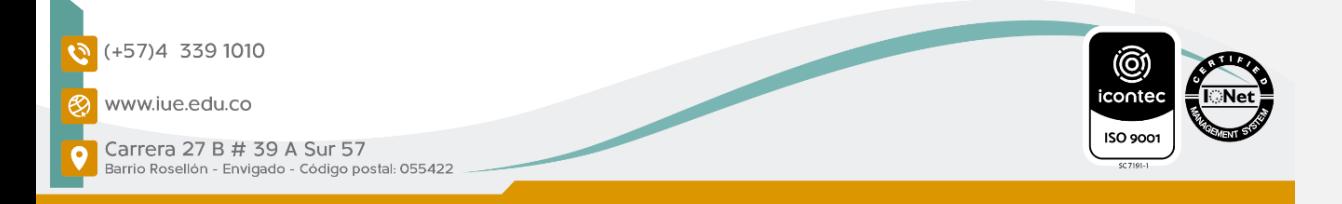

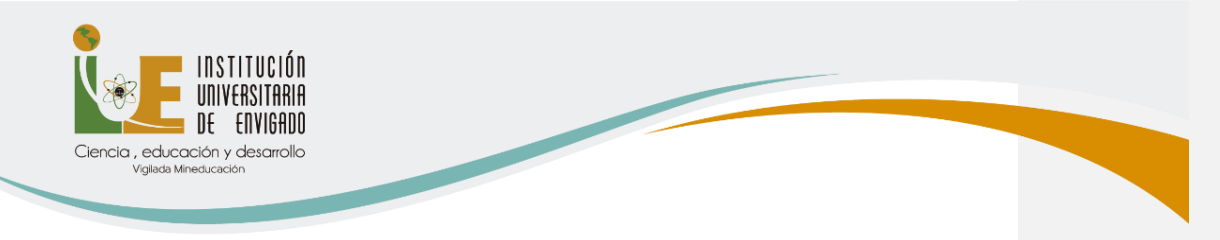

El procedimiento lo puede realizar, en la hora que le corresponde, desde cualquier sitio por fuera de la Institución a través de internet o si tiene alguna duda puede escribirle al coordinador del programa:

### CORREOS DE COORDINADORES DE LAS FACULTADES

Facultad de Ciencias Jurídicas y Políticas: Elena Londoño [gladyz.londono@iue.edu.co](mailto:gladyz.londono@iue.edu.co)

Facultad de Ciencias Sociales: Desiderio Cano Martínez [desiderio.cano@iue.edu.co](mailto:desiderio.cano@iue.edu.co)

Facultad de Ingeniería: Héctor Vélez Sánchez [hector.velez@iue.edu.co](mailto:hector.velez@iue.edu.co)

Facultad de Ciencias Empresariales: Carlos Fernando Hurtado Ocampo [carlos.hurtado@iue.edu.co](mailto:carlos.hurtado@iue.edu.co)

#### Para la Selección de Horario, siga estos pasos:

- 1. En el turno asignado para hacer este proceso, ingrese al módulo de Ulises<https://appsai.iue.edu.co/ulises/>
- 2. Seleccione la pestaña Matrícula opción Selección de Horario.
- 3. Seleccione el grupo para cada una de las asignaturas; de la lista de asignaturas elija aquella a la cual le va a seleccionar el grupo, haga clic en el círculo ubicado delante de la materia y presione el botón Buscar Grupos; de la lista de grupos disponibles seleccione, haciendo clic en el círculo que está delante del grupo, el curso y presione el botón Seleccionar.

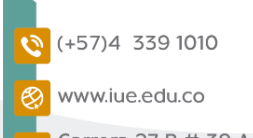

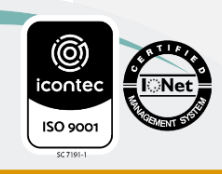

Carrera 27 B # 39 A Sur 57 irrio Rosellón - Envigado - Código postal: 055422

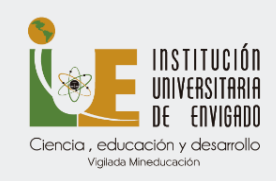

- 4. Realice el mismo procedimiento para seleccionar el grupo a cada una de las asignaturas registradas.
- 5. Una vez seleccionados los cursos para todas las asignaturas, el sistema le muestra el Botón Confirmar la Selección de Horario selecciónelo para asegurar el cupo de las asignaturas en los horarios seleccionados y generar la liquidación.

### Tener en cuenta

• Verifique, en el mensaje que le muestra el sistema, que la selección de horario haya terminado exitosamente. Sí no le aparece el mensaje, consulte en la historia académica sí ya realizó la selección de horario, de lo contrario repita el proceso.

• Sí ve mensajes en rojo, revise el proceso porque el proceso de selección de horario no ha sido exitoso.

### PAGOS EN LÍNEA DE LAS MATRICULAS

Ingrese al Módulo de Ulises, por **Consultas**, Liquidaciones, selecciona el código del estudiante, se activa el PDF y muestra la tarjeta dorada, se le da clic en la tarjeta dorada y genera el ingreso al PSE

# HASTA CUÁNDO SE PUEDE PAGAR EL VALOR DE LA MATRÍCULA

El plazo para el pago de la matrícula será hasta el 7 de enero.

# PROCESO DE AJUSTES (ADICIÓN - RETIRO)

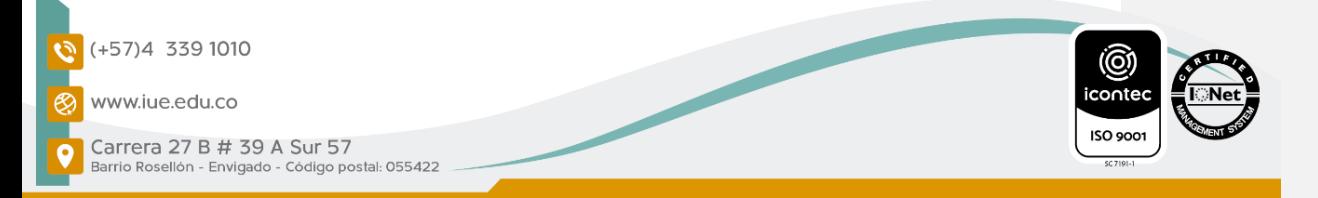

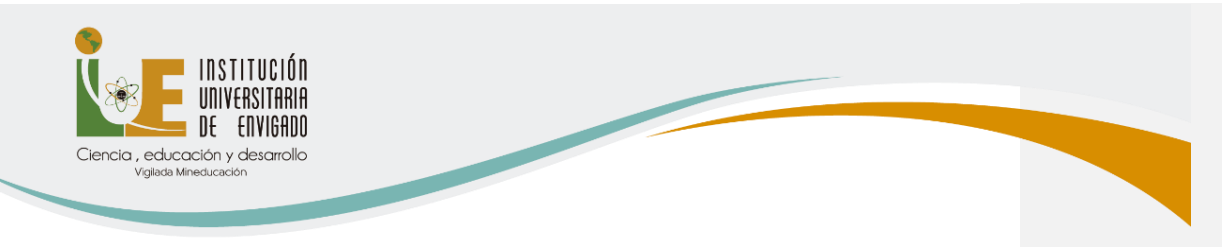

Las fechas para hacer este proceso de ajustes son entre el 17 y el 21 de enero de 2022.

Fecha límite pago ajustes de matrícula el 27 de enero de 2022

El proceso de ajuste de matrícula es el proceso mediante el cual, el estudiante de pregrado podrá efectuar la adición o el retiro de asignaturas y estará sometido a la disponibilidad de la oferta que exista al momento del registro. Para realizar este proceso el estudiante debe tener paga la matrícula.

### ADICIÓN DE ASIGNATURAS

- 1. Ingrese al módulo de Ulises <https://appsai.iue.edu.co/ulises/>
- 2. Seleccione la pestaña Matrículas>Reajustes>Adición de Asignaturas.
- 3. Seleccione, haciendo clic en el círculo que está al lado de la materia que va a adicionar y pulse el botón **Agregar Materia**.
- 4. Seleccione el horario y **Confirme**.
- 5. TENER EN CUENTA: Consultar y descargar la liquidación a través del módulo de Ulises en la pestaña consultas – Liquidaciones y pague en los bancos autorizados o en línea.

#### RETIRO DE ASIGNATURAS:

Para retirar las asignaturas matriculadas que no vaya a cursar siga los siguientes pasos:

(+57)4 339 1010 www.iue.edu.co

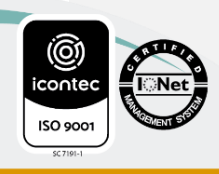

Carrera 27 B # 39 A Sur 57 irrio Rosellón - Envigado - Código postal: 055422

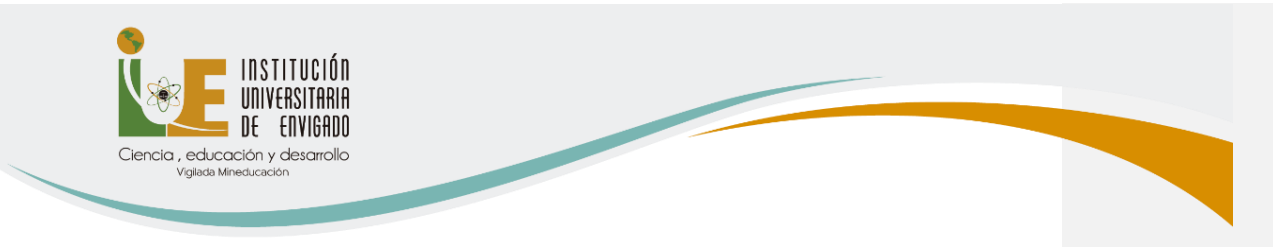

- 1. Ingrese al módulo de Ulises <https://appsai.iue.edu.co/ulises/>
- 2. Seleccione la opción, Matrículas> Reajustes> Retiro de Asignaturas.
- 3. Retire las asignaturas matriculadas que no vaya a cursar, haciendo clic en el círculo de la materia que va a retirar y pulse el botón Eliminar Asignatura y Confirme.
- 4. Sí retira alguna asignatura, esta no va a aparecer en la historia académica.

# CANCELACIÓN DE ASIGNATURAS

Se podrán cancelar las asignaturas a través del módulo de Ulises hasta el último día de clases.

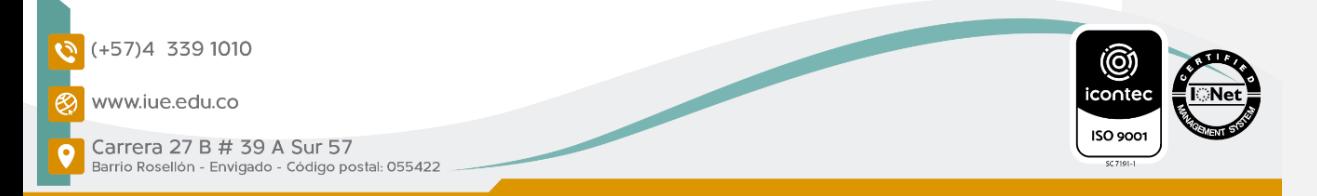

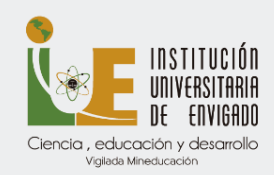

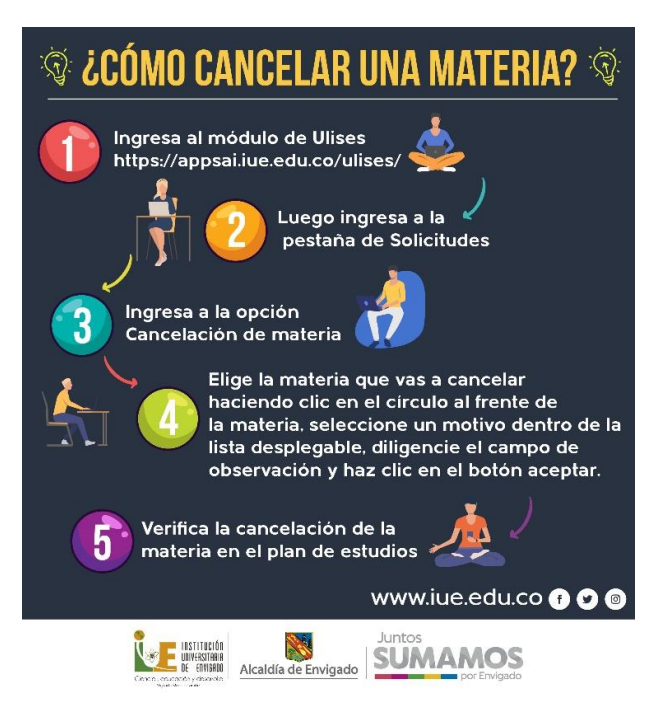

# CANCELACIÓN DE SEMESTRE O RESERVA DE CUPO

- El estudiante podrá tramitar, de manera voluntaria, la cancelación de semestre, dentro del período académico, hasta el último día del calendario académico correspondiente.
- Se debe solicitar el formato de cancelación de semestre o reserva de cupo a través del correo [admisiones@iue.edu.co](mailto:admisiones@iue.edu.co)

### CERTIFICADO DE ESTUDIO

Se solicita a través del módulo de Ulises, siguiendo los siguientes pasos:

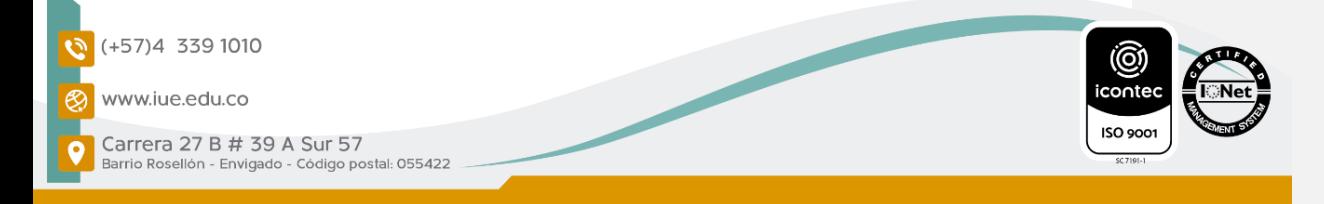

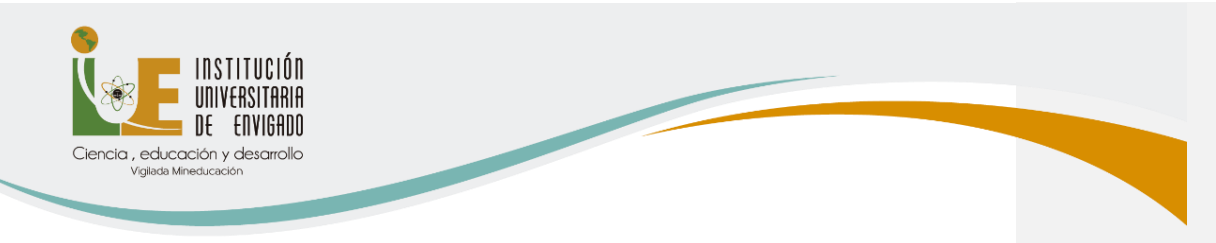

También se puede solicitar a través del correo [monica.gonzalez@iue.edu.co](mailto:monica.gonzalez@iue.edu.co) en la oficina de Admisiones y Registro.

# CRONOGRAMA ACADÉMICO

Se puede consultar en la página web de la Institución, en el siguiente enlace<https://www.iue.edu.co/admisiones/cronogramas.html>

# CÓMO RECORDAR O CAMBIAR LA CLAVE DEL MÓDULO DE ULISES

En esta opción se puede recordar la clave para cualquier módulo de SAI. **Comentado [MMBR1]:** 

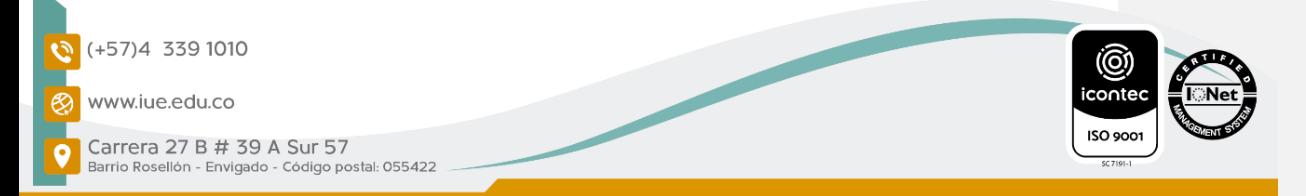

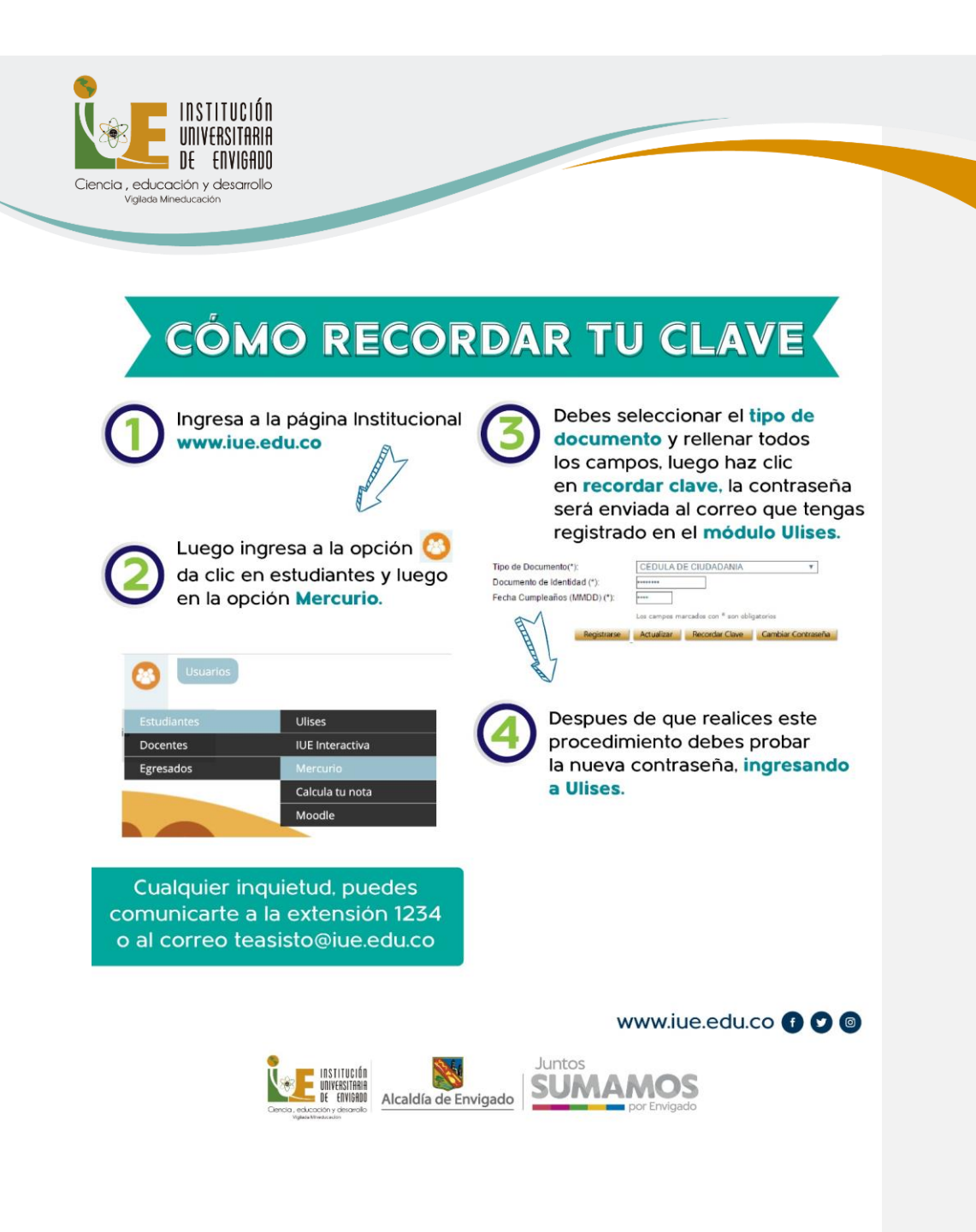

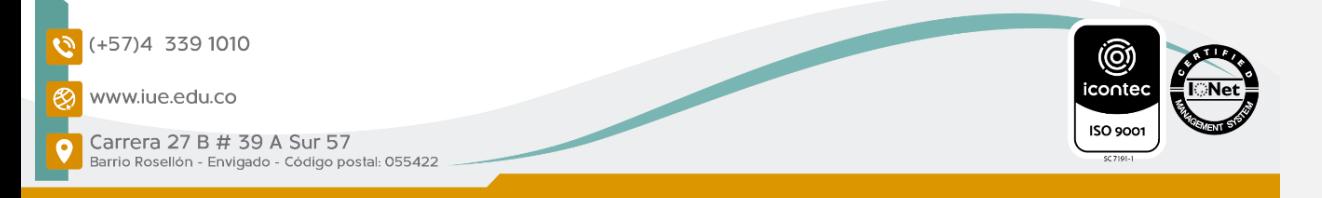

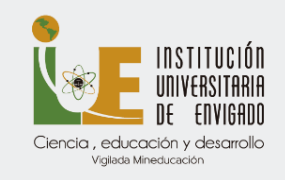

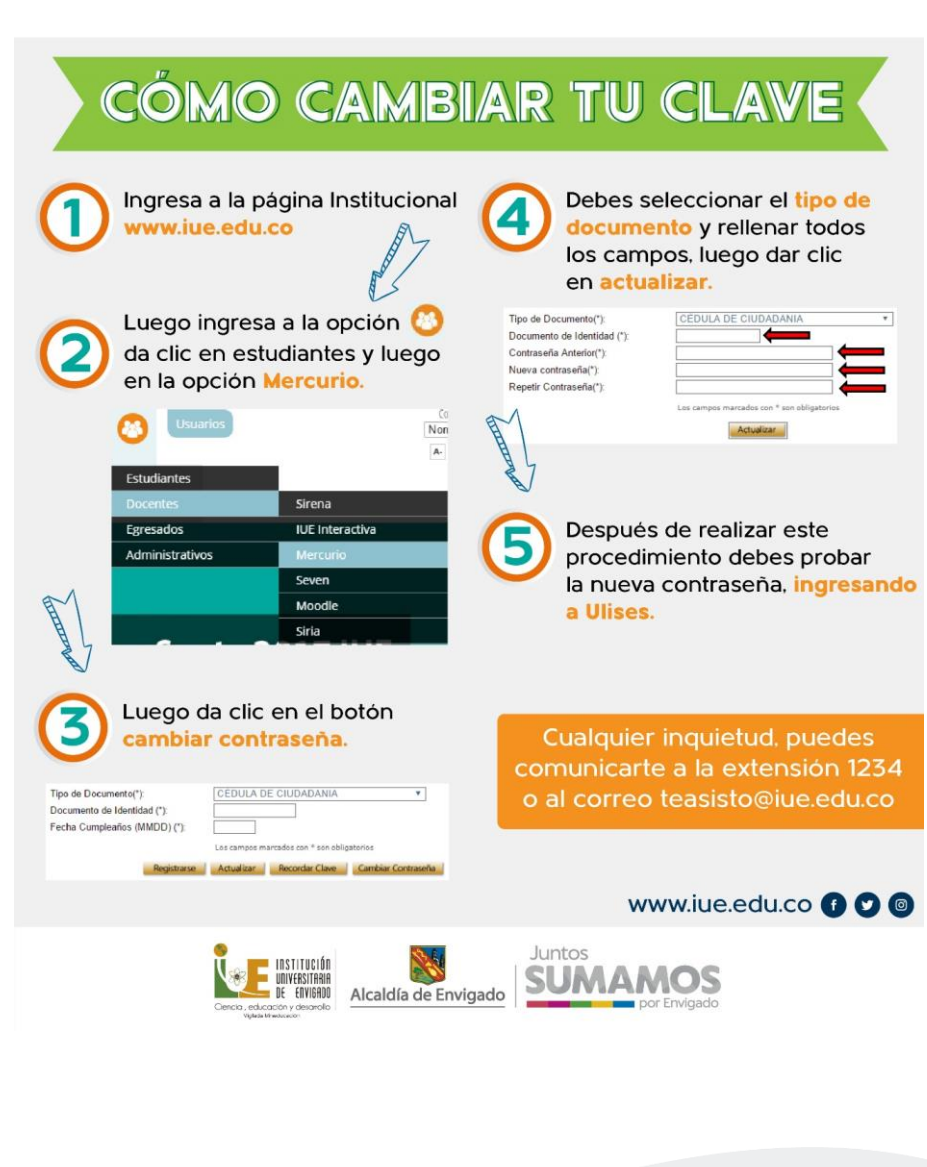

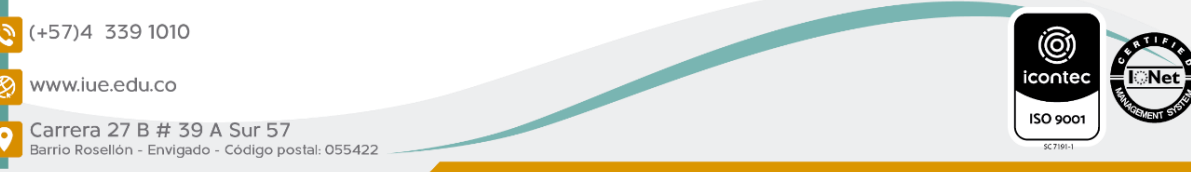

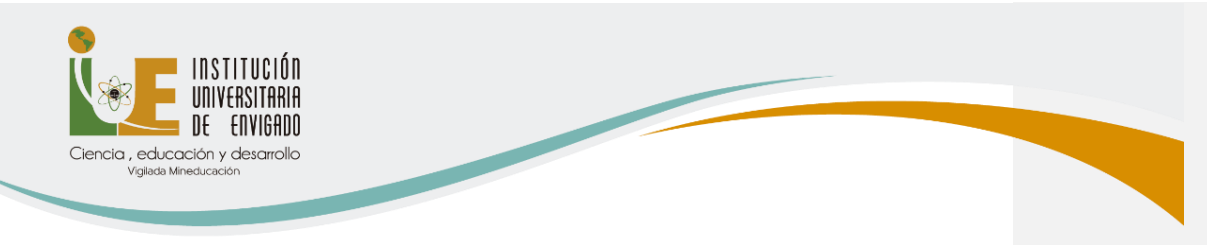

#### **GRADOS**

#### INSCRIPCIONES Y PAZ Y SALVOS PARA GRADOS

- Las fechas actualizadas de las ceremonias de grados se encuentran en la página principal de la Institución en el siguiente enlace <https://www.iue.edu.co/admisiones/grados.html>
- La persona debe encontrarse en estado Egresado y seguir los siguientes pasos:
- 1. Revisar a través del módulo de ULISES, en la opción Consultas hoja de vida – requisitos de grados.

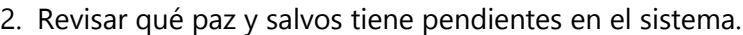

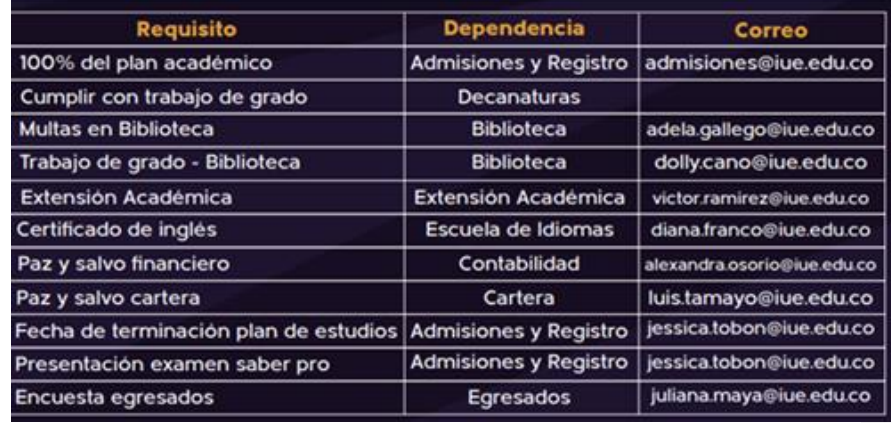

- 3. Comunicarse con cada dependencia y solicitar que le ingresen el certificado de paz y salvo al sistema.
- 4. Diligenciar la encuesta de egresados, la cual solicita en el siguiente correo electrónico luis.tamayo@iue.edu.co
- 5. Se debe confirmar que la encuesta se diligenció correctamente con la persona encargada del área de Egresados.

(+57)4 339 1010

www.iue.edu.co

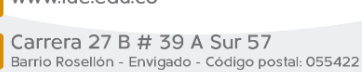

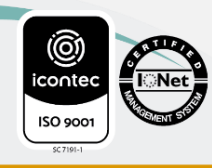

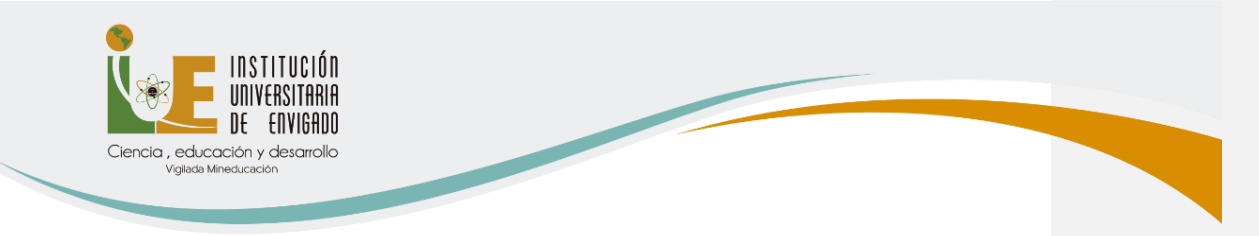

6. Postularse a una ceremonia de grados, este cronograma se encuentra en nuestra página web de la Institución en la opción admisiones/grados.

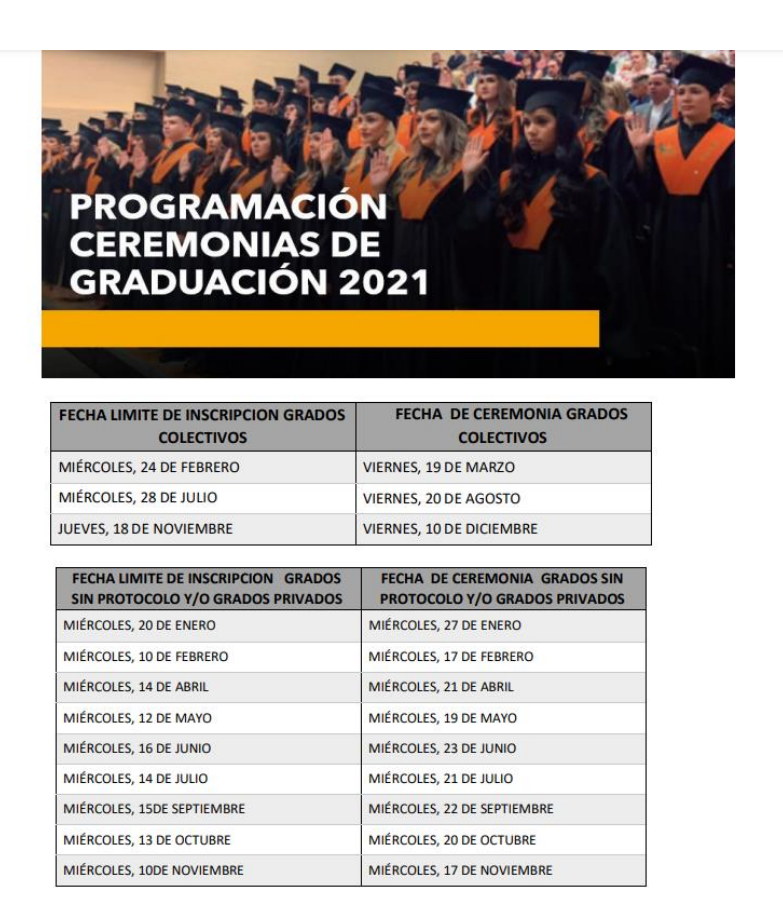

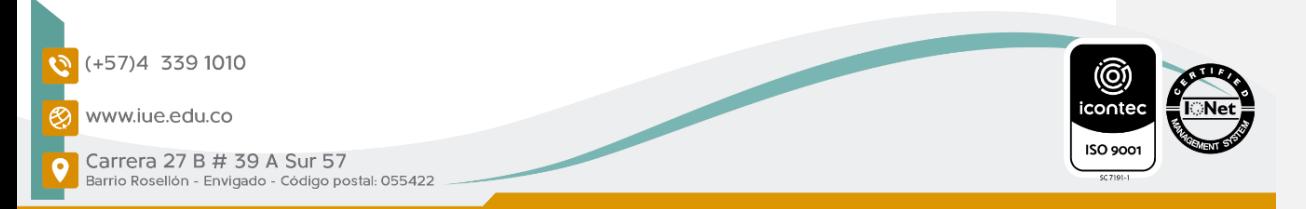

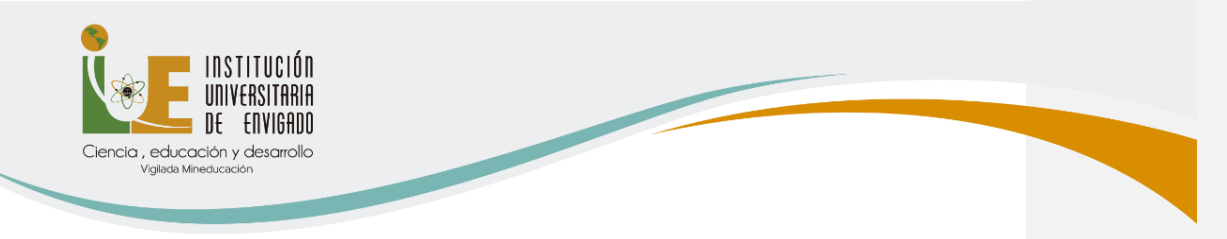

- 7. Generar recibo de pago de los derechos de grado.
- 8. Pagar el recibo de derechos de grado en las fechas estipuladas.

Los costos de los derechos de grado son los siguientes:

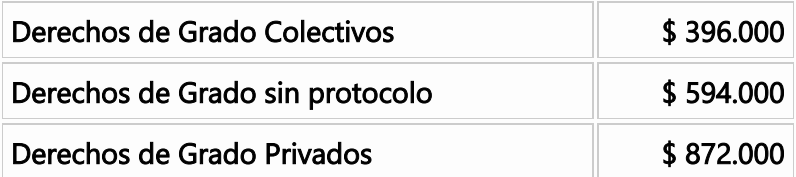

# SOLICITUD DE CORREO INSTITUCIONAL OFICINA DE INFORMATICA

- 1. Para crear el correo Institucional por primera vez debe enviar un mensaje con los siguientes datos al correo [mesadeservicios@iue.edu.co](mailto:mesadeservicios@iue.edu.co)
	- Nombre completo
	- Tipo de documento (tarjeta de identidad o cédula de ciudadanía)
	- Número del documento de identidad al correo
	- Programa

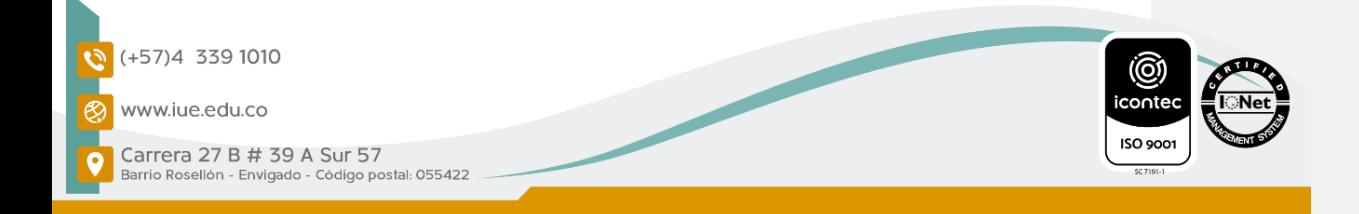

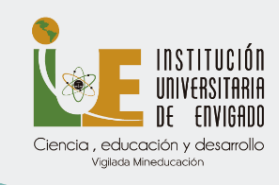

- 2. Si requieres actualizar el correo institucional debes enviar la información completa a la Oficina de Admisiones, al correo paola.botero@iue.edu.co con los siguientes datos:
	- Nombre completo, correo institucional, documento de identidad, (TI, CC, Pasaporte) número celular, programa académico que cursa y el semestre.

Es importante que todos los estudiantes manejen el correo institucional durante toda su permanencia en la Institución, pues es allí donde le llega la información permanente sobre las noticias de la IUE, a través del sistema Mercurio; en ella se incluyen los boletines, información de descuentos, programación académica y extracurricular y matrículas entre otros.

### SERVICIOS DE PLATAFORMA MOODLE E IUE – Interactiva

### PLATAFORMAS INSTITUCIONALES

Por favor comunicarse con Wisan Dario Moreno Oliveros al correo de [virtualidad@iue.edu.co](mailto:virtualidad@iue.edu.co) 604 3391010 EXT.1512

# EVALUACIÓN DOCENTE (SEVEN)

Por favor comunicarse con Paola Espinosa a través del correo electrónico [paola.espinosa@iue.edu.co](mailto:paola.espinosa@iue.edu.co)

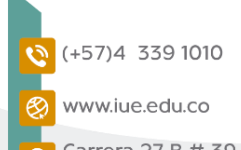

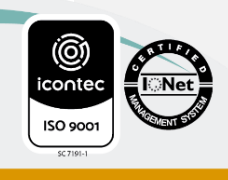

Carrera 27 B # 39 A Sur 57 arrio Rosellón - Envigado - Código postal: 055422

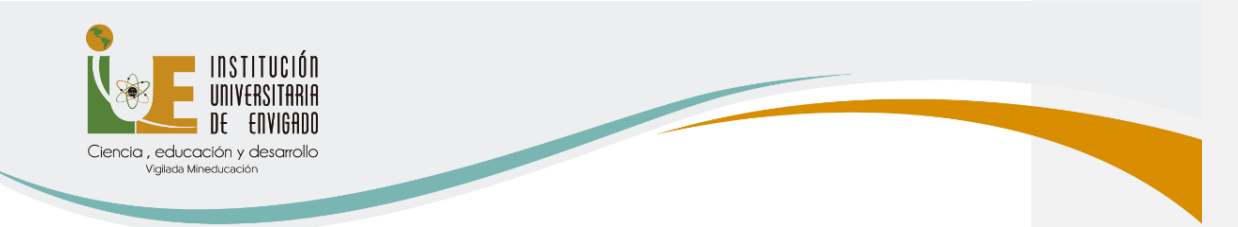

#### PRUEBAS SABER PRO

Para la preinscripción e inscripción por favor comunicarse con Yaneth Londoño al correo de vaneth.londono@iue.edu.co y para la certificación como requisito de grado con [Jessica.tobon@iue.edu.co](mailto:Jessica.tobon@iue.edu.co)

Entrega de certificados: a los correos de [admisiones@iue.edu.co](mailto:admisiones@iue.edu.co) y [jessica.tobon@iue.edu.co](mailto:jessica.tobon@iue.edu.co)

**Comentado [MMBR2]:** Los certificados son al correo de Monica.gonzalez@iue.edu.co

#### CURSOS DE NORMAS APA

Por favor comunicarse con Catalina Flórez al correo de [catalina.florez@iue.edu.co](mailto:catalina.florez@iue.edu.co)

#### CISCO WEBEX

Los tutoriales se encuentran en la página web de la IUE en el siguiente enlace <https://www.iue.edu.co/cisco-webex.html>

#### FINANCIACIÓN

#### OFICINA CARTERA

Consultar página web [www.iue.edu.co](http://www.iue.edu.co/) /admisiones/alternativas de financiación o también:

- Se pueden comunicar a la Oficina de Apoyo Financiero a través del correo electrónico camilo.mesa@iue.edu.co, llamar a la línea del conmutador 604 3391010 extensiones 1102 o 1110.

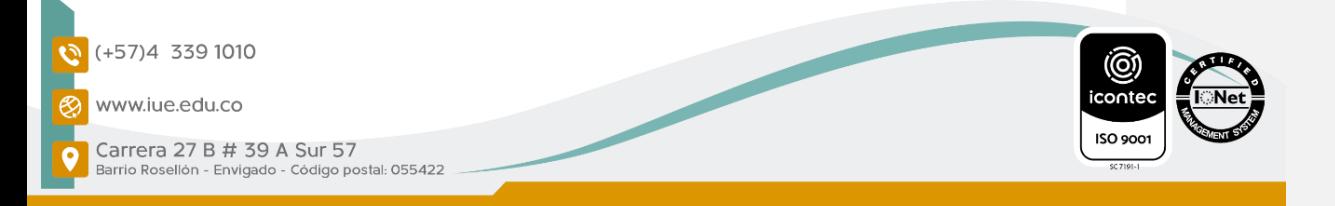

**Comentado [MMBR3]:** Esto debe desaparecer ya que no se utiliza

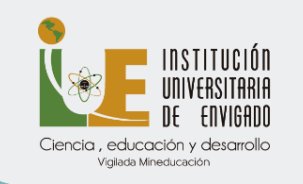

- Las demás condiciones de pago se mantienen de acuerdo con lo estipulado en el acuerdo 06 de 2018, es decir que sí habrá cobro de intereses como siempre, para más información comunicarse con la oficina de Apoyo Financiero
- Certificados de pago o relacionados con la financiación al correo [camilo.mesa@iue.edu.co](mailto:camilo.mesa@iue.edu.co)

Nota: La atención tanto presencial como virtual en esta dependencia, se lleva a cabo hasta media hora antes que el horario Institucional.

#### DESCUENTO CERTIFICADO ELECTORAL

### OFICINA TESORERÍA

• El descuento del 10% con el último certificado electoral, es válido si votó en las últimas elecciones y debe ser enviado de manera conjunta con el resto de la documentación.

Correo: [claudia.sanchez@iue.edu.co](mailto:claudia.sanchez@iue.edu.co)

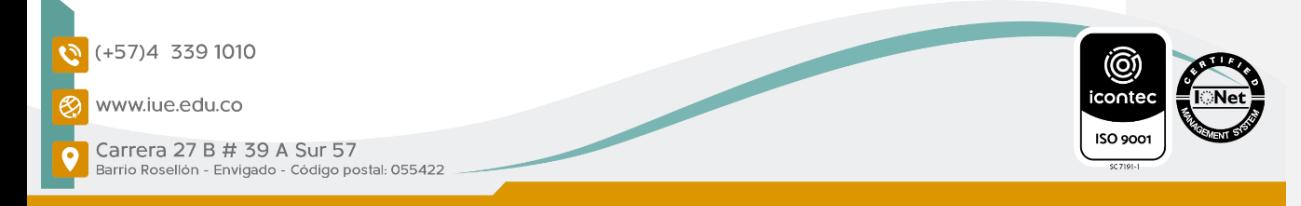

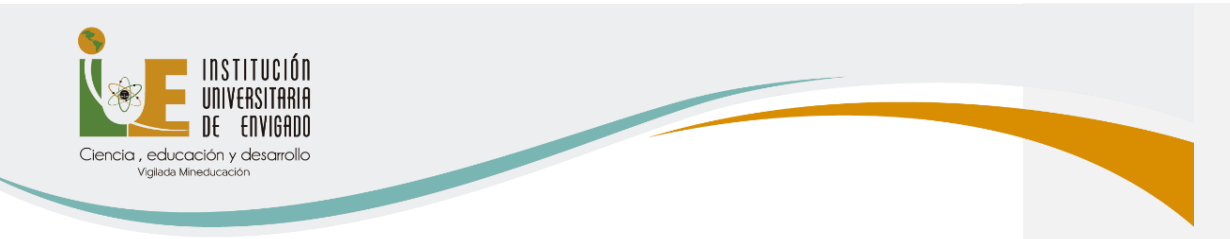

### ESCUELA DE IDIOMAS

### CURSOS DE INGLÉS Y PORTUGUÉS

#### Fechas de inscripciones

La Escuela de Idiomas cuenta con una programación de sus cursos en modalidad intensiva, semi intensiva, regular y vacacional, la cual podrás encontrar en el siguiente enlace:

[http://iue.edu.co/documentos/escuela](http://iue.edu.co/documentos/escuela-idiomas/ProgramacionInglesJovenesAdultos.pdf)[idiomas/ProgramacionInglesJovenesAdultos.pdf](http://iue.edu.co/documentos/escuela-idiomas/ProgramacionInglesJovenesAdultos.pdf)

Necesidades para cumplir el requisito de una segunda lengua para la graduación

• Si eres estudiante de Administración de Negocios Internacionales debes realizar 9 niveles de inglés dentro de la malla curricular. En el 3° semestre deberás acreditar el A2 (con el examen institucional o un examen de certificación internacional de los que se encuentran en la Resolución 769 del 19 de octubre de 2018) para ver las materias del 4° semestre.

En el 6° semestre deberás acreditar el B1 (con el examen institucional o un examen de certificación internacional de los que se encuentran en la Resolución 769 del 19 de octubre de 2018) para ver las materias del 7° semestre.

En el 9° semestre deberás acreditar el B2 (con el examen institucional o un examen de certificación internacional de los que se encuentran en la Resolución 769 del 19 de octubre de 2018)

(+57)4 339 1010 www.iue.edu.co

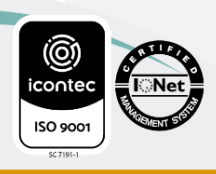

Carrera 27 B # 39 A Sur 57 arrio Rosellón - Envigado - Código postal: 055422

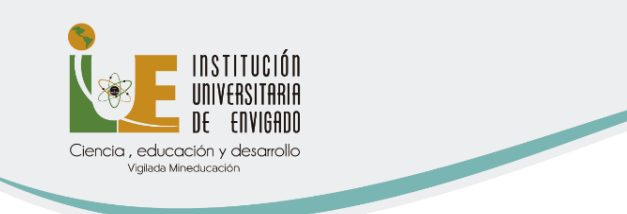

para cumplir el requisito de grado y matricular tu práctica profesional.

- Si eres estudiante de Administración Financiera, Mercadeo o Contaduría Pública, debes realizar y aprobar 6 niveles de inglés por extensión académica o acreditar un nivel de inglés B1 por medio de el examen institucional ECCLE o por medio de un examen de certificación internacional de los que se encuentran en la Resolución 769 del 19 de octubre de 2018.
- Si eres estudiante de Derecho, Seguridad y Salud en el Trabajo, Psicología, Ingeniería de Sistemas, Ingeniería Electrónica o Ingeniería Industria, debes realizar y aprobar 6 niveles de los cursos de lenguas extranjeras ofertados por la Escuela de Idiomas IUE por extensión académica (inglés o portugués) o acreditar un nivel B1 por medio de el examen institucional ECCLE o por medio de un examen de certificación internacional de los que se encuentran en la Resolución 769 del 19 de octubre de 2018.
- Si eres estudiante de Técnicas o Tecnologías, debes realizar y aprobar 4 niveles de los cursos de lenguas extranjeras ofertados por la Escuela de Idiomas IUE por extensión académica (inglés o portugués) o acreditar un nivel A2 por medio de el examen institucional ECCLE o por medio de un examen de certificación internacional de los que se encuentran en la Resolución 769 del 19 de octubre de 2018.

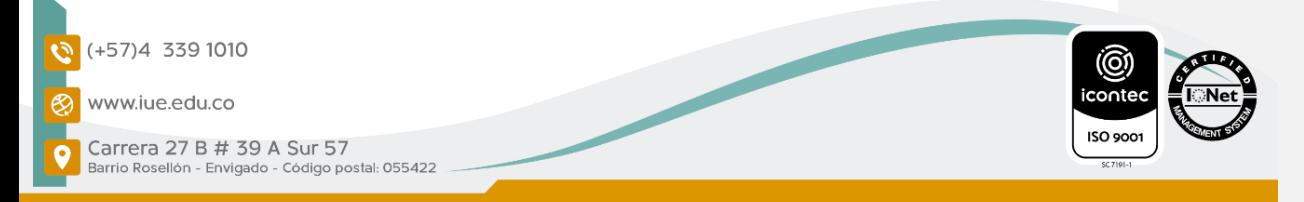

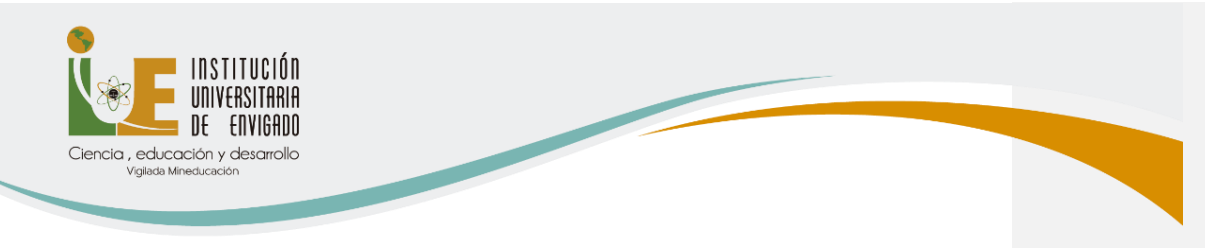

Valor de los cursos de inglés Cada módulo de inglés de 48 horas tiene un valor de:

- Valor para estudiantes externos: \$409.000
- Valor para estudiantes IUE: \$327.200
- Valor Egresados titulados y no titulados IUE: \$347.650

Valor de los cursos de portugués: Cada módulo de portugués de 48 horas tiene un valor de:

- Valores estudiantes externos: \$466.000
- Valor estudiante IUE: \$ 372.800
- Valor Egresados titulados y no titulados IUE: \$396.100

## Preguntas frecuentes a cerca de la Escuela de Idiomas: 1. ¿Puedo hacer varios niveles de inglés o portugués a la vez?:

No, debes realizar cada módulo en orden y para realizar el siguiente módulo debes haber aprobado el módulo anterior. (Orden: 1,2,3,4, etc.)

### 2. ¿Cuáles son las fechas de inscripciones para los exámenes y como me inscribo?

En el siguiente enlace encontrarás la programación y valores de los exámenes. Para la inscripción te puedes comunicar con la Escuela de Idiomas en la línea telefónica 604 3391010 ext. 1315, 1316 o 1317 en los horarios de atención de la Institución o enviar un correo a [diana.franco@iue.edu.co,](mailto:diana.franco@iue.edu.co) [mmontoyaz@correo.iue.edu.co,](mailto:mmontoyaz@correo.iue.edu.co) [luisa.yepes@iue.edu.co](mailto:luisa.yepes@iue.edu.co)

![](_page_20_Picture_13.jpeg)

![](_page_20_Picture_14.jpeg)

Carrera 27 B # 39 A Sur 57 irrio Rosellón - Envigado - Código postal: 055422

![](_page_21_Picture_0.jpeg)

# CÓMO PAGAR EN LÍNEA LOS CURSOS DE IDIOMAS

Cuando le llega al correo la factura, también les llega el enlace de pago para hacerlo de forma virtual

# ÁREA DE DESARROLLO HUMANO - APOYOS SOCIOECONÓMICOS OFICINA DE BIENESTAR INSTITUCIONAL

NOTA: Debido al cambio que se realizó en la forma cómo se mide el SISBEN en Colombia, se tomarán las decisiones institucionales la primera semana del mes de julio, de acuerdo con las directrices de la Alcaldía de Envigado, para determinar los criterios de otorgamientos para los beneficios de la IUE

#### Por ahora, se dejan los requisitos anteriores.

- BECA COBERTURA EDUCATIVA, PROGRAMAS TECNOLÓGICOS: Está dirigida a aspirantes y estudiantes de la Institución que viven en el municipio de Envigado por más de 10 años de manera consecutiva, con un puntaje del SISBEN del 0 a 85 puntos y un promedio (semestre inmediatamente anterior) igual o superior a 3.5.
- SUPERÉ LÍNEA ESTÍMULO A LA EXCELENCIA ACADÉMICA: Está dirigido a estudiantes de la institución que viven en el municipio de Envigado por más de 10 años de manera consecutiva, con un puntaje del SISBEN de 0 a 80 puntos, que hayan tenido carga académica completa el semestre

**Comentado [MMBR4]:** Se debe corregir el dato del Sisben que solo aplica para A, B y C, en todos los apoyos socioeconomicos

![](_page_21_Picture_9.jpeg)

![](_page_21_Picture_10.jpeg)

![](_page_21_Picture_11.jpeg)

![](_page_22_Picture_0.jpeg)

anterior y que inicien de la misma manera, con un promedio (semestre inmediatamente anterior) igual o superior a 3.5.

El Estímulo a la Excelencia Académica no se renueva de manera automática, es necesario que realice la postulación cada semestre en las fechas establecidas para tal fin y entregar la documentación requerida.

NOTA: El porcentaje económico que reconoce la beca de las Tecnologías y Estímulo a la Excelencia Académica o el estímulo socioeconómico es por el valor de concepto matrícula, y los estudiantes deben asumir los derechos complementarios y demás conceptos que se generen en la liquidación de matrícula.

BECA ESTAMPILLA PRO-DESARROLLO IUE: Está dirigida a aspirantes y estudiantes de la Institución que hayan nacido, viven o hayan vivido por más de 10 años de manera consecutiva en uno de los municipios del Departamento de Antioquia, excepto los 10 que pertenecen al Área Metropolitana: Barbosa, Girardota, Copacabana, Bello, Medellín, Envigado, Itagüí, Sabaneta, La Estrella y Caldas, además, que hayan cursado el grado décimo (10) y once (11) en una institución de educación media (colegio) del municipio de procedencia.

La Beca Pro-Estampilla se renueva cumpliendo con el requisito de 100 horas sociales y un promedio de 3.5.

- MONITORÍAS: Está dirigido a todos los estudiantes de la Institución que hayan cursado el primer semestre de un programa de pregrado, con un promedio (semestre inmediatamente anterior) igual o superior a 3.5, con

![](_page_22_Picture_7.jpeg)

![](_page_22_Picture_8.jpeg)

![](_page_23_Picture_0.jpeg)

el fin de subsidiar un porcentaje en el valor de la matrícula, desempeñándose en las diferentes dependencias de la institución. El valor para reconocer por hora será equivalente al 0.53% del Salario Mínimo Legal Vigente de cada vigencia, el total de horas requeridas son doscientos setenta (270) y éste quedará como saldo a favor para el semestre inmediatamente posterior.

- DESCUENTO POR PARENTESCO: Está dirigido a los estudiantes de la Institución que tienen parientes en primer grado de consanguinidad (esposos o conyugues, hermanos, hermanos medios o padres e hijos) dentro de la institución como estudiantes activos de un programa de pregrado. Este descuento aplica semestre vencido, por lo tanto, las solicitudes recibidas y aprobadas en el presente semestre, serán aplicadas en el siguiente semestre inmediatamente posterior.

### Fecha de la convocatoria, reconocimiento económico y entrega de documentación

- Los formularios y respuesta a las convocatorias para cada postulación deben ser consultadas en apoyo socio económico de acuerdo con los cronogramas publicados cada semestre, en el enlace: <https://www.iue.edu.co/bienestar/informaci%C3%B3n-general.html>

En caso de postularse a algún apoyo socioeconómico ofrecido desde Bienestar Institucional, no se puede postular al beneficio de Cooperativas u otro apoyo económico pues son excluyentes. En caso de evidenciar dicha situación, serán anuladas ambas solicitudes automáticamente.

![](_page_23_Picture_6.jpeg)

![](_page_24_Picture_0.jpeg)

# JÓVENES EN ACCIÓN

Para la información que requieres de la postulación a este apoyo del gobierno nacional, debes comunicarte con la Oficina de Bienestar Institucional para que la persona encargada de dicho proceso te pueda asesorar. Recuerde que se deben tener en cuenta las fechas establecidas desde Prosperidad Social el nivel nacional. El correo de contacto es [beneficios@iue.edu.co](mailto:beneficios@iue.edu.co)

![](_page_24_Picture_274.jpeg)

![](_page_24_Picture_4.jpeg)

![](_page_25_Picture_0.jpeg)

![](_page_25_Picture_249.jpeg)

### GIMNASIO

La Institución Universitaria de Envigado presentó el protocolo de bioseguridad para la apertura del gimnasio, el cual fue aprobado por la secretaría de Salud.

![](_page_25_Picture_4.jpeg)

![](_page_26_Picture_0.jpeg)

- Para asistir debes de llamar previamente al teléfono 6043391010 extensión 1164 para hacer la reserva del turno.
- Se pueden agendar en la misma llamada hasta tres fechas que no sean consecutivas.
- Debes de tener uso obligatorio de tapabocas, llevar dos toallas, una para el cuerpo y la otra para limpiar las máquinas y alcohol o spray desinfectante.
- El turno es de dos horas y se debe de evacuar 15 minutos antes de finalizar el turno
- No está permitido el uso de duchas ni cambiarse de ropa en las instalaciones del gimnasio.
- Los horarios son:
	- $-6:00$  a.m.  $-8:00$  a.m.
	- 8:00 a.m. 10: 00 a.m.
	- 10:00 a.m. 12 m
	- 12 m 2:00 pm

-

- 2:00 p.m. 4:00 pm
- 4:00 p.m. 6:00 p.m.
- 6:00 p.m. 8:00 p.m.

El no cumplimiento de las normas establecidas podría generar penalidades para el agendamiento de posteriores citas.

![](_page_26_Picture_15.jpeg)